# <span id="page-0-0"></span>Беркут-MMT Модуль анализа каналов ТЧ B5-VF

Руководство по эксплуатации Bерсия 4.0.1-0, 2015

**Метротек**

Никакая часть настоящего документа не может быть воспроизведена, передана, преобразована, помещена в информационную систему или переведена на другой язык без письменного разрешения производителя. Производитель оставляет за собой право без дополнительного уведомления вносить изменения, не влияющие на работоспособность модуля B5-VF, в аппаратную часть или программное обеспечение, а также в настоящее руководство по эксплуатации.

c Метротек, 2006-2015

## **Оглавление**

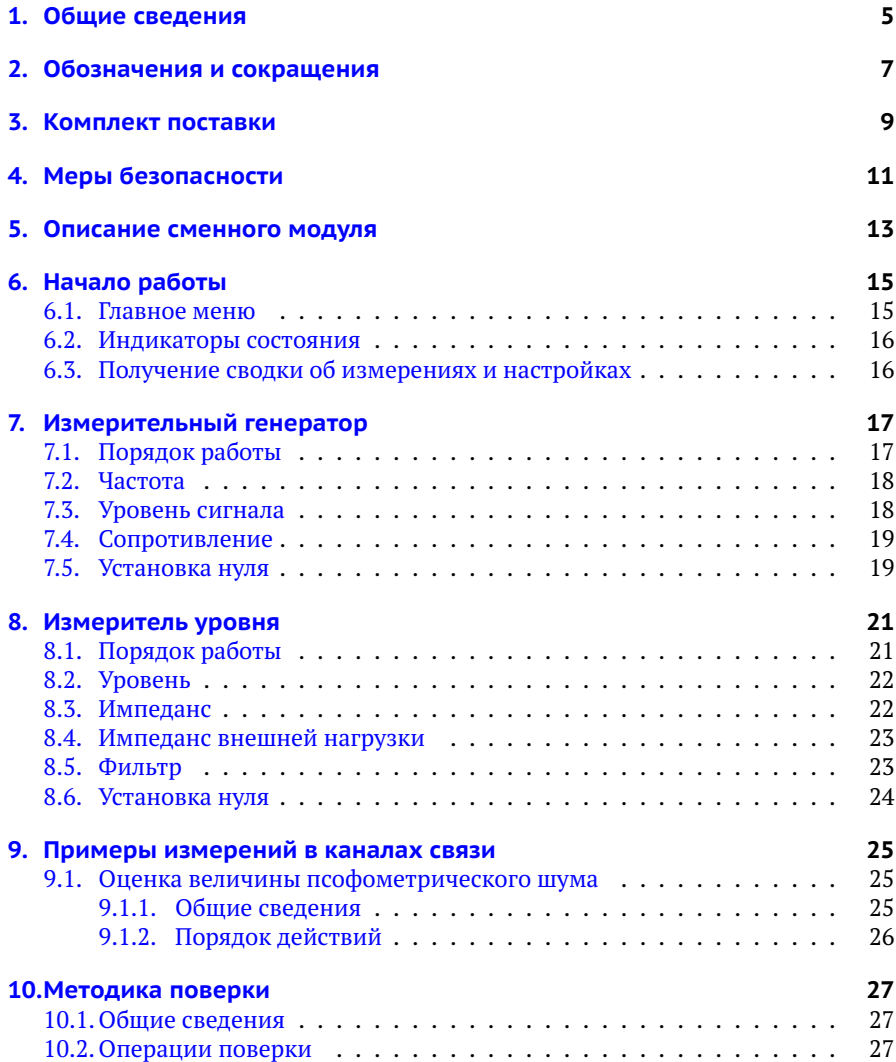

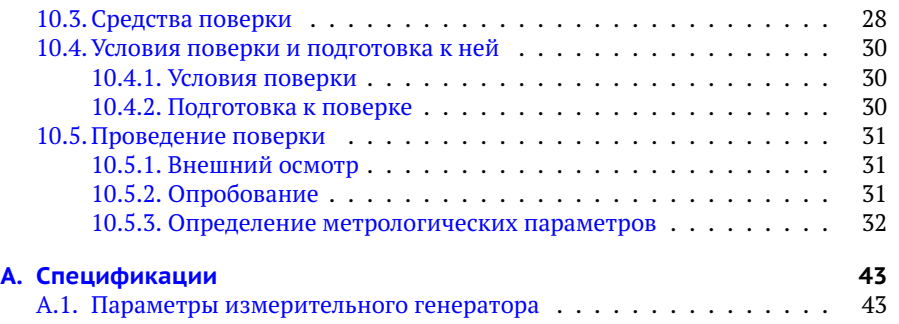

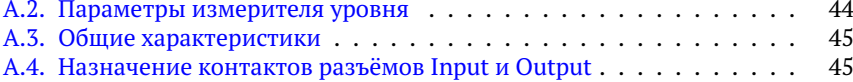

#### **[B. Устранение неисправностей](#page-46-0) 47**

## <span id="page-4-0"></span>**1. Общие сведения**

Сменный модуль анализа каналов ТЧ B5-VF (далее по тексту также «модуль», «модуль B5-VF») совместно с анализатором Беркут-MMT (далее по тексту также «анализатор», «прибор») предназначен для измерения каналов тональной частоты, предгрупповых трактов и линий связи в диапазоне частот от 0,3 до 32 кГц, а также для измерения уровней сигнала в диапазоне частот от 0,2 до 150 кГц и контрольных проверок на частотах 62 и 101 кГц. Модуль B5-VF обеспечивает:

- − измерение остаточного затухания (усиления);
- − измерение амплитудно-частотных характеристик;
- − измерение рабочего затухания линий связи;
- − измерение уровней сигнала в диапазоне частот от 0,2 до 150 кГц.

# <span id="page-6-0"></span>**2. Обозначения и сокращения**

В тексте руководства без расшифровки будут применяться сокращения, приведённые в таблице ниже.

*Таблица 2.1. Сокращения*

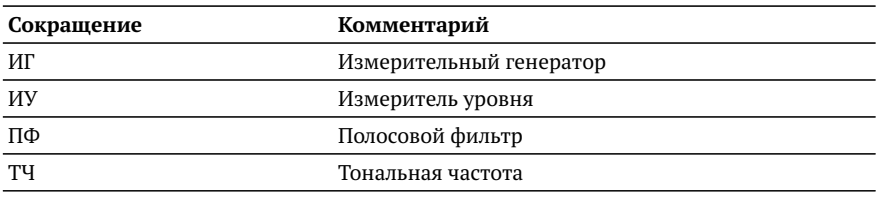

## <span id="page-8-0"></span>**3. Комплект поставки**

#### *Таблица 3.1. Комплект поставки*

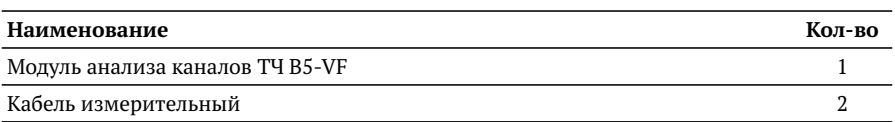

## <span id="page-10-0"></span>**4. Меры безопасности**

- − До начала работы с модулем B5-VF внимательно изучите настоящее руководство по эксплуатации.
- − Если модуль транспортировался или хранился при отрицательных температурах, то перед включением следует выдержать его в нормальных климатических условиях не менее 2 часов.
- − Условия эксплуатации должны соответствовать условиям, представленным в разделе [A.3.](#page-44-0)
- − При эксплуатации модуля должны выполняться общие требования правил пожарной безопасности.
- − Питающая сеть не должна иметь резких скачков напряжения. Рядом с рабочим местом не должно быть источников сильных магнитных и электрических полей.
- − Включение прибора Беркут-MMT с модулем B5-VF, подключение шнура питания к сети переменного тока и подсоединение других устройств проводится только после соединения клеммы защитного заземления прибора с земляной шиной и присоединения шнура питания к прибору.
- − Необходимо оберегать модуль от ударов, попадания влаги и пыли, продолжительного воздействия прямых солнечных лучей.

# <span id="page-12-0"></span>**5. Описание сменного модуля**

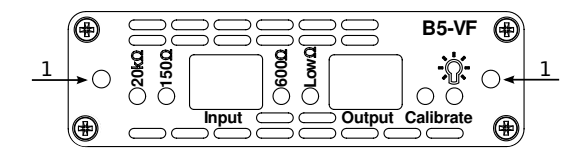

<span id="page-12-1"></span>*Рис. 5.1. Передняя панель модуля B5-VF*

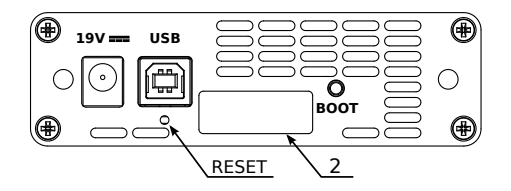

*Рис. 5.2. Задняя панель модуля B5-VF*

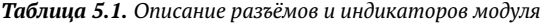

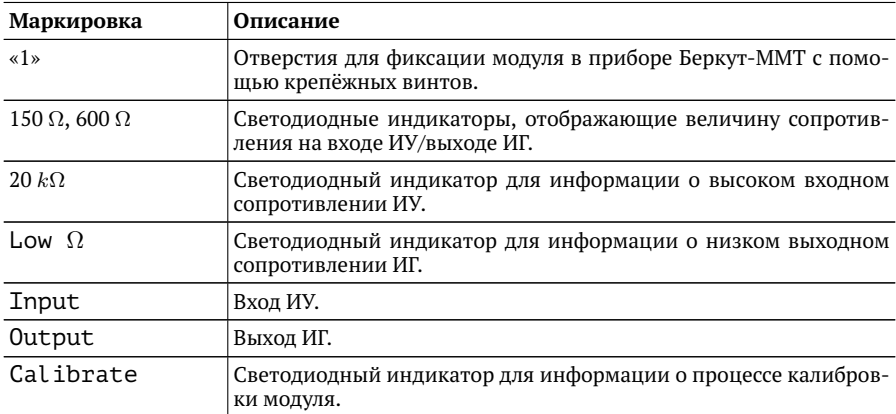

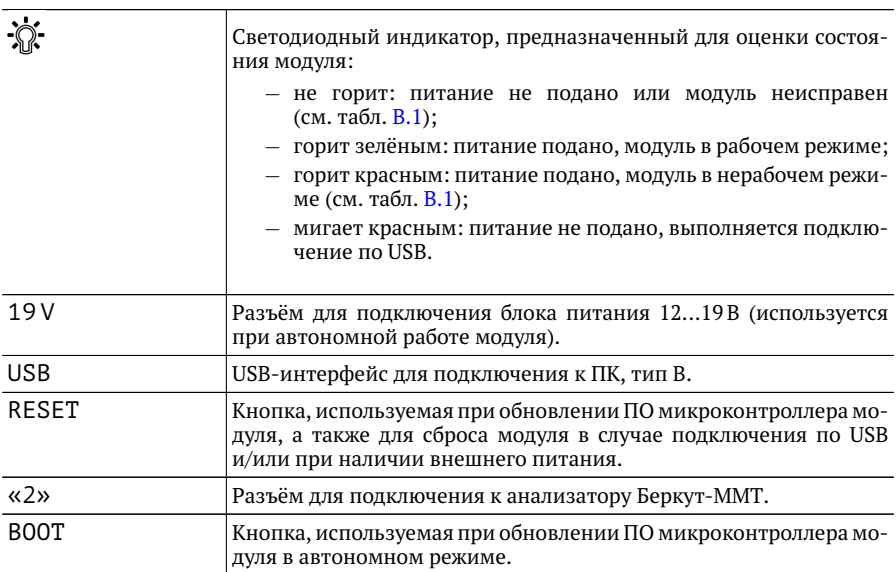

*Таблица 5.1. Описание разъёмов и индикаторов модуля: продолжение*

## <span id="page-14-0"></span>**6. Начало работы**

Для работы с модулем B5-VF необходимо установить его в прибор Беркут-MMT, следуя описанию, представленному в руководстве «Беркут-MMT. Универсальный анализатор телекоммуникационных сетей».

#### <span id="page-14-1"></span>**6.1. Главное меню**

Главное меню прибора Беркут-MMT с установленным модулем B5-VF содержит кнопки перехода в режим «Генератор ТЧ» (см. раздел [7\)](#page-16-0) и «Измеритель уровня ТЧ» (см. раздел [8\)](#page-20-0). В левой части экрана расположены индикаторы со-стояния (см. раздел [6.2\)](#page-15-0), индикатор заряда батареи<sup>[1](#page-0-0)</sup> и иконка для получения статусной информации (см. раздел [6.3\)](#page-15-1).

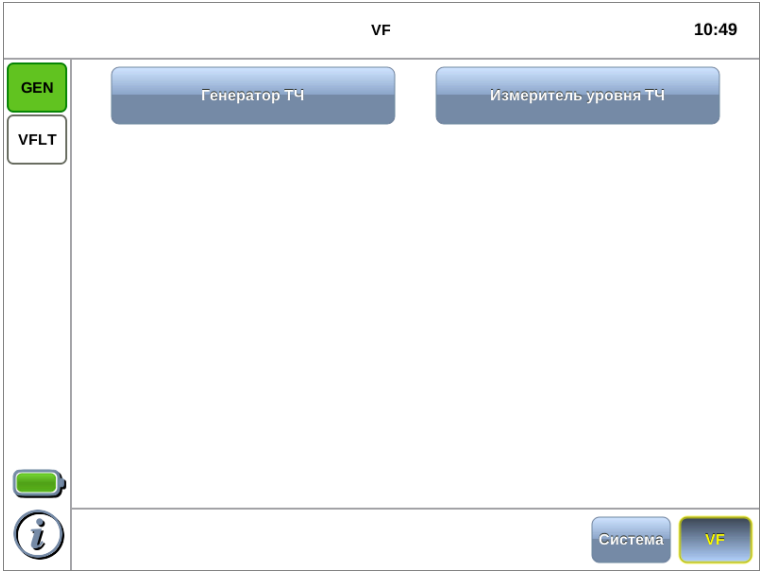

<span id="page-14-2"></span>*Рис. 6.1. Главное меню*

<sup>1</sup>Подробная информация представлена в руководстве «Беркут-MMT. Универсальный анализатор телекоммуникационных сетей».

## <span id="page-15-0"></span>**6.2. Индикаторы состояния**

Индикаторы расположены в левой части экрана прибора Беркут-MMT (рис. [6.1\)](#page-14-2):

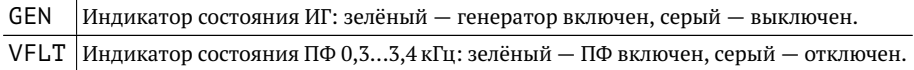

#### <span id="page-15-1"></span>**6.3. Получение сводки об измерениях и настройках**

Статусная панель отображается при нажатии на кнопку  $\bigoplus_{\mathcal{U}}\mathcal{U}_{\mathcal{U}}$  или  $\mathcal{V}^2$  $\mathcal{V}^2$  и содержит информацию о настройках прибора и состоянии проводимых измерений.

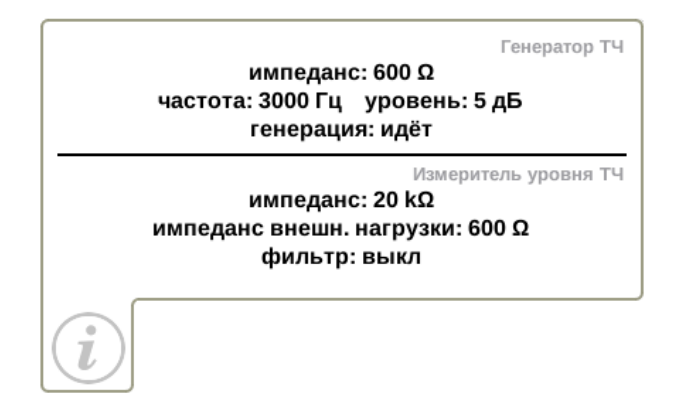

*Рис. 6.2. Статусная панель*

<sup>&</sup>lt;sup>2</sup>Кнопка <sup>?</sup> расположена на передней панели корпуса прибора.

## <span id="page-16-0"></span>**7. Измерительный генератор**

Режим «Генератор ТЧ» позволяет настроить параметры ИГ: частоту и уровень выходного сигнала, величину выходного сопротивления.

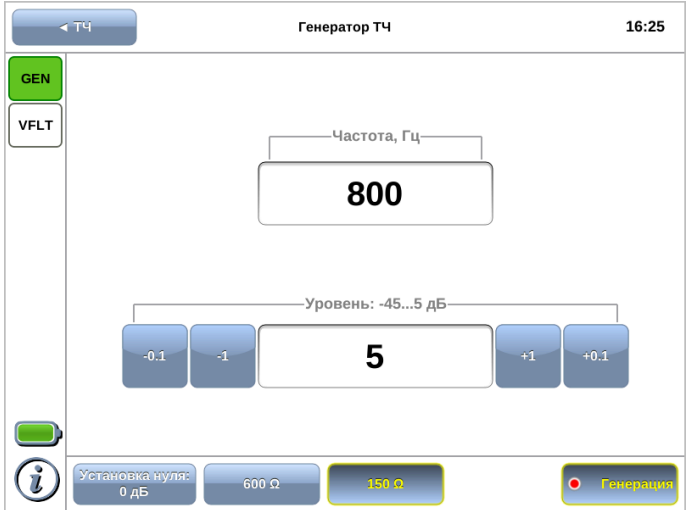

*Рис. 7.1. Режим «Генератор ТЧ»*

### <span id="page-16-1"></span>**7.1. Порядок работы**

- 1. Установить выходное сопротивление ИГ в соответствии с входным сопротивлением объекта (см. раздел [7.4\)](#page-18-0).
- 2. Задать частоту выходного сигнала ИГ (см. раздел [7.2\)](#page-17-0).
- 3. Установить требуемый выходной уровень сигнала (см. раздел [7.3\)](#page-17-1).
- 4. Подать сигнал с разъёма Output модуля B5-VF (см. рис. [5.1\)](#page-12-1) на вход объекта.

*Примечание.* Формирование сигнала начинается сразу после нажатия на кнопку «Генерация». Когда генератор включен, индикатор GEN, расположенный в левом верхнем углу экрана, горит зелёным цветом, а точка на кнопке мигает красным. Параметры ИГ можно установить как до включения генерации, так и после.

### <span id="page-17-0"></span>**7.2. Частота**

Для установки частоты выходного сигнала ИГ следует нажать на поле выбора частоты и в открывшемся окне указать требуемое значение.

*Примечание.* Частоты 62 и 101 кГц доступны только при выборе выходного сопротивления  $R_{\text{BbIX}}$ =150 Ом.

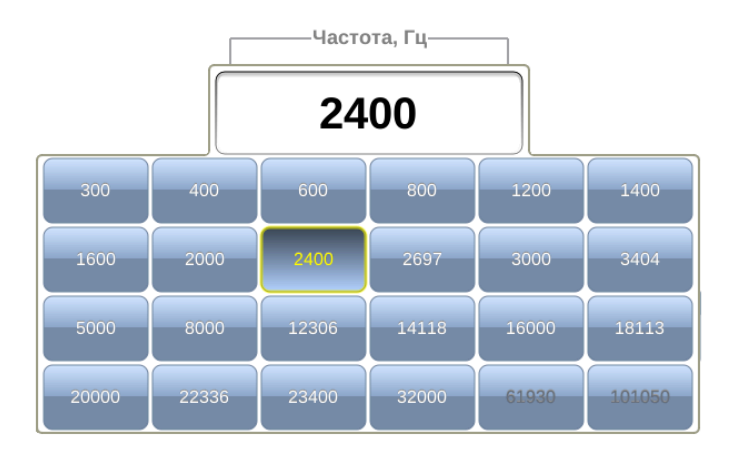

*Рис. 7.2. Выбор значения частоты*

### <span id="page-17-1"></span>**7.3. Уровень сигнала**

Для установки выходного уровня сигнала ИГ следует нажать на поле выбора уровня и в открывшемся окне указать требуемое значение. Кнопки, расположенные слева и справа от поля выбора, позволяют выполнить точную настройку.

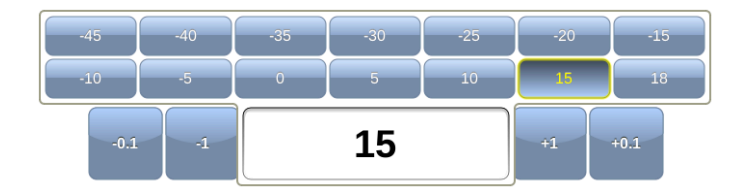

*Рис. 7.3. Выбор значения выходного уровня сигнала*

#### <span id="page-18-0"></span>**7.4. Сопротивление**

Кнопки 600 Ω и 150 Ω служат для установки выходного сопротивления ИГ.

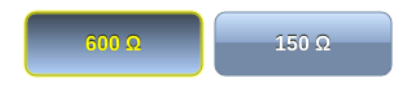

*Рис. 7.4. Выбор значения выходного сопротивления ИГ*

#### <span id="page-18-1"></span>**7.5. Установка нуля**

Для автоматической установки нулевого уровня следует нажать на кнопку «Установка нуля» и выбрать требуемое действие:

- − «Текущий»: принять за ноль значение выходного уровня ИГ, отображаемое в поле «Уровень» (см. раздел [7.3\)](#page-17-1). Значение в поле при этом изменится на 0 дБ.
- − «По умолчанию»: принять за ноль значение выходного уровня, равное 0 дБ.

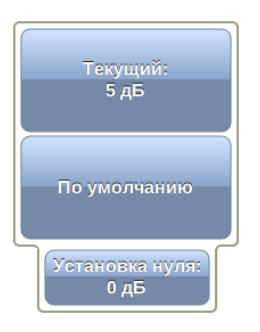

*Рис. 7.5. Установка нуля*

## <span id="page-20-0"></span>**8. Измеритель уровня**

Режим «Измеритель уровня ТЧ» позволяет оценить уровень и вычислить затухание сигнала, поступающего на вход прибора.

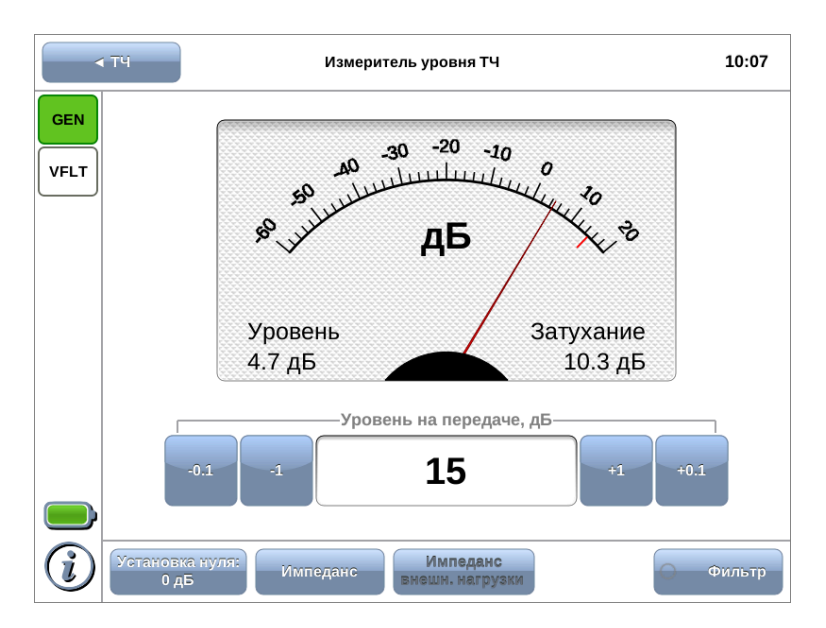

<span id="page-20-2"></span>*Рис. 8.1. Режим «Измеритель уровня»*

## <span id="page-20-1"></span>**8.1. Порядок работы**

- 1. Установить входное сопротивление ИУ (см. раздел [8.3\)](#page-21-1).
- 2. В случае выбора входного сопротивления равным 20  $k\Omega$ , задать значение импеданса внешней нагрузки (см. раздел [8.4\)](#page-22-0).
- 3. При необходимости включить полосовой фильтр 0,3...3,4 кГц (см. раздел [8.5\)](#page-22-1).
- 4. Подключить к разъёму Input модуля B5-VF (см. рис. [5.1\)](#page-12-1) измеряемую линию.
- 5. При необходимости задать уровень сигнала на передаче для расчёта затухания.

### <span id="page-21-0"></span>**8.2. Уровень**

Для установки уровня сигнала на передаче следует нажать на поле выбора уровня и в открывшемся окне указать значение. Кнопки, расположенные слева и справа от поля выбора, позволяют выполнить точную настройку.

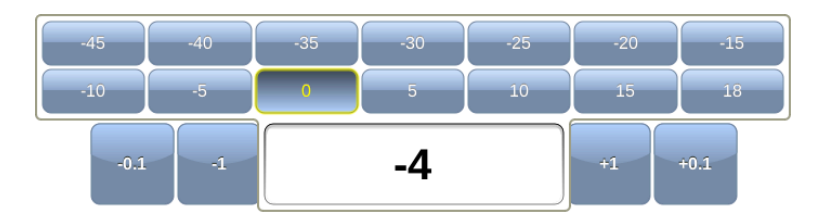

*Рис. 8.2. Выбор уровня сигнала на передаче*

Для удобства установленный уровень сигнала отображается на шкале с помощью метки красного цвета. Затухание сигнала рассчитывается автоматически на основе измеренного и установленного значения.

### <span id="page-21-1"></span>**8.3. Импеданс**

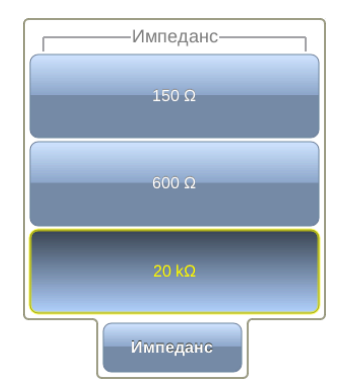

*Рис. 8.3. Выбор величины входного сопротивления ИУ*

Для установки величины входного сопротивления ИУ следует нажать на кнопку «Импеданс» и в открывшемся окне указать требуемое значение.

### <span id="page-22-0"></span>**8.4. Импеданс внешней нагрузки**

Если входное сопротивление ИУ задано равным 20 kΩ, становится доступной кнопка «Импеданс внешн. нагрузки», позволяющая установить сопротивление внешней нагрузки, выбрав его среди 15 стандартных значений.

*Примечание.* Для измерения каналов ТЧ применяется сопротивление 150 Ω и 600 Ω. Остальные значения опциональны и позволяют расширить область применения прибора.

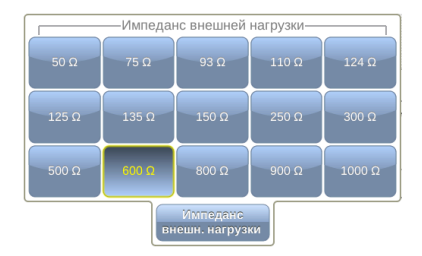

*Рис. 8.4. Выбор значения внешней нагрузки*

#### <span id="page-22-1"></span>**8.5. Фильтр**

Кнопка «Фильтр» позволяет включить режим работы с ПФ 0,3...3,4 кГц, который используется для измерения интегральных уровней шумов в канале ТЧ. При выборе этого режима входные сопротивления ИУ можно выбирать равными 20 kΩ и 600 Ω.

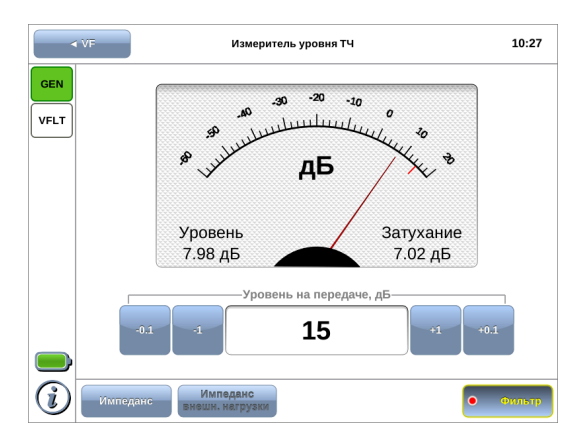

*Рис. 8.5. Включение фильтра*

### <span id="page-23-0"></span>**8.6. Установка нуля**

Для автоматической установки нулевого уровня следует нажать на кнопку «Установка нуля» и выбрать требуемое действие:

- − «Текущий»: принять за ноль значение уровня сигнала, измеряемое в данный момент и отображаемое на экране прибора (см. рис. [8.1\)](#page-20-2).
- − «По умолчанию»: принять за ноль значение входного уровня, равное 0 дБ.

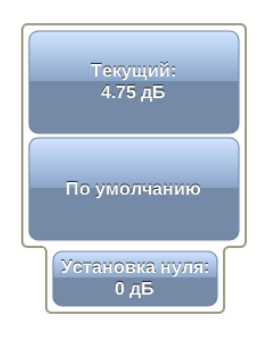

*Рис. 8.6. Установка нуля*

## <span id="page-24-0"></span>**9. Примеры измерений в каналах связи**

### <span id="page-24-1"></span>**9.1. Оценка величины псофометрического шума**

### <span id="page-24-2"></span>**9.1.1. Общие сведения**

Измерения выполняются в соответствии со схемой, приведённой на рис. [9.1.](#page-24-3)

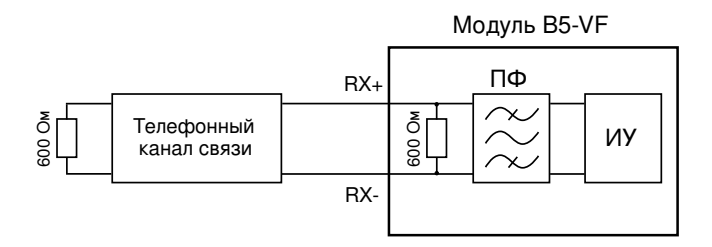

<span id="page-24-3"></span>*Рис. 9.1. Схема измерения уровня псофометрического шума*

Согласно общепринятой методике<sup>[1](#page-0-0)</sup>, уровень псофометрического шума определяется по формуле:

$$
P_{\rm{m}} = 20 \lg \frac{U_{\rm{m}} \cdot k}{0,775} \quad \text{A}\text{B},\tag{9.1}
$$

где  $U_{\text{m}}$  — среднеквадратическое напряжение шума;

 $k = 1, 33 -$  псофометрический коэффициент для полосы частот 3100 Гц.

<span id="page-24-4"></span>Преобразовав эту формулу, можно записать следующее выражение для определения уровня шума:

$$
P_{\rm m} = P_{\rm c} + 2,48 \ \rm \mu\text{J}, \tag{9.2}
$$

где  $P_c$  — измеренное модулем B5-VF (с включённым полосовым фильтром) значение уровня сигнала.

 $1$ Кушнир Ф.В., «Измерения в технике связи», 2-е издание, 1976 г.

#### <span id="page-25-0"></span>**9.1.2. Порядок действий**

Для измерения уровня псофометрического шума ( $P_{\rm{III}}$ ) с помощью прибора Беркут-MMT с установленным модулем B5-VF следует:

- 1. Подключить прибор по схеме, приведённой на рис. [9.1.](#page-24-3) Измеряемый канал связи подключается к разъёму Input модуля B5-VF (см. рис. [5.1\)](#page-12-1).
- 2. Перейти в режим «Измеритель уровня ТЧ» (см. раздел [8\)](#page-20-0).
- 3. Установить значение импеданса равным 600 Ом (см. раздел [8.3\)](#page-21-1).
- 4. Включить полосовой фильтр (см. раздел [8.5\)](#page-22-1).
- 5. Оценить уровень сигнала  $P_c$ , отображаемый на экране прибора.
- 6. Вычислить значение  $P_{\text{III}}$  в соответствии с формулой [9.2.](#page-24-4)

## <span id="page-26-0"></span>**10. Методика поверки**

Поверку прибора Беркут-MMT с модулем B5-VF следует производить не реже одного раза в три года и после каждого ремонта в соответствии с методикой поверки, описанной ниже.

### <span id="page-26-1"></span>**10.1. Общие сведения**

Настоящая методика устанавливает методы и средства первичной и периодической поверки анализатора универсального телекоммуникационных сетей Беркут-MMT (далее — анализатора) с модулем B5-VF.

### <span id="page-26-2"></span>**10.2. Операции поверки**

<span id="page-26-3"></span>При проведении поверки должны быть выполнены операции поверки, указанные в табл. [10.1.](#page-26-3)

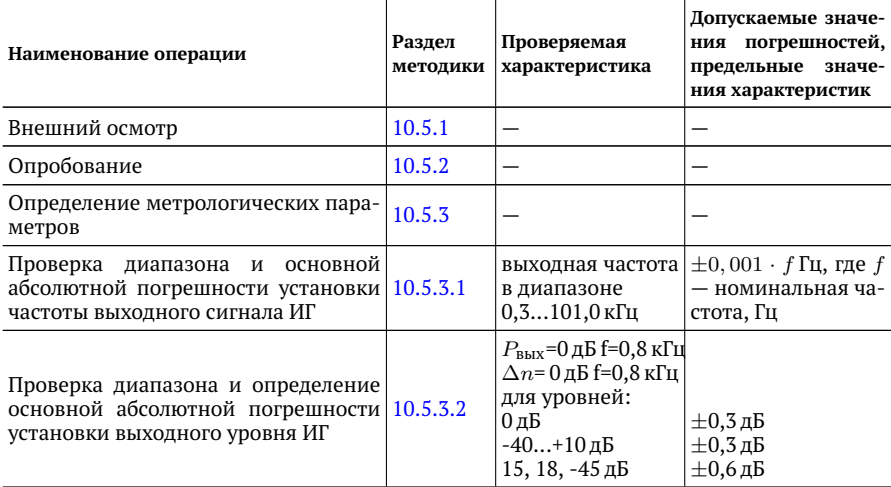

*Таблица 10.1. Операции поверки*

| Определение неравномерности ча-<br>стотной характеристики выходного<br>уровня ИГ                                              | 10.5.3.3 | $P_{\text{BbIX}} = 0 \,\text{µ}$ Б<br>на частотах:<br>$0, 35, 0$ K $\Gamma$ <sub>H</sub> ;<br>$5,052,0$ K $\Gamma$ <sub>H</sub> ;<br>32, 62, 101,0 кГц. | $\pm 0.4$ дБ<br>$\pm 0.4$ дБ<br>$\pm 0.8$ дБ                                 |  |
|----------------------------------------------------------------------------------------------------|----------|----------------------------------------------------------------------------------------------------|------------------------------------------------------------------------------|--|
| Определение выходного сопротивле-<br>ния ИГ                                                                                   | 10.5.3.4 | $P_{\text{BbIX}} = 0 \,\text{\texttt{A}}\,\text{B}$<br>на частоте 0,8 кГц                                                                               | $(600 \pm 60)$ Om<br>$(150\pm15)$ OM                                         |  |
| диапазона<br>основной<br>Проверка<br>И<br>абсолютной погрешности измерения 10.5.3.5<br>уровня сигнала ИУ                      |          | $\Delta_0, \Delta_0''$ для уров-<br>ней -45+18 лБ                                                                                                    | $\pm 0,5$ дБ                                                                 |  |
| Определение неравномерности ча-<br>стотной характеристики ИУ                                                                  | 10.5.3.6 | на уровне 0дБ на<br>частотах:<br>0,8 кГц<br>0,3…5,0 кГц<br>$0, 20, 3$ к $\Gamma$ ц<br>32120 кГц<br>120150 кГц                                           | $\pm 0.3$ дБ<br>$\pm 0.5$ дБ<br>$\pm 0.8$ дБ<br>$\pm 0.8$ дБ<br>$\pm 1,5$ дБ |  |
| Определение основной абсолютной<br>погрешности измерения уровня сиг-<br>нала в режиме с полосовым филь-<br>тром ПФ 0,33,4 кГц | 10.5.3.7 | на частоте 0,8 кГц $\pm$ 0,3 дБ                                                                                                    |                                                                              |  |
| Определение входного сопротивле-<br>ния ИУ                                                                                    | 10.5.3.8 | $P_{\text{BX}}=0 \,\text{\text{A}}\text{B}$<br>на частоте 0,8 кГц<br>$>20k\Omega$<br>$600 \Omega$<br>$150 \Omega$                                       | не менее 20 кОм<br>$(600\pm30)$ Om<br>$(150,0 \pm 7,5)$ Om                   |  |

*Таблица 10.1. Операции поверки (продолжение)*

## <span id="page-27-0"></span>**10.3. Средства поверки**

<span id="page-27-1"></span>Поверка анализатора с модулем B5-VF должна производиться с помощью средств поверки, приведённых в табл. [10.2.](#page-27-1)

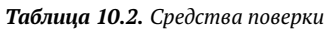

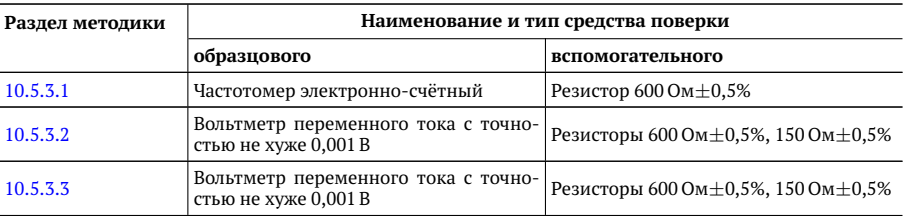

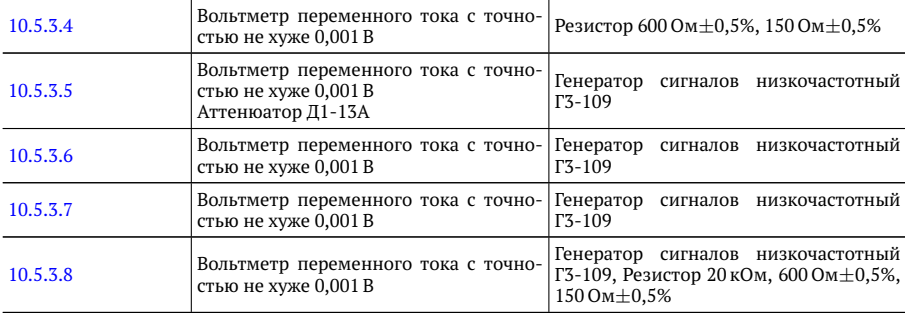

*Примечание.* Допускается применение основных и вспомогательных средств поверки, внесённых в государственный реестр измерительных средств, не приведённых в таблице [10.2,](#page-27-1) но обеспечивающих определение (измерение) метрологических характеристик поверяемых приборов с требуемой точностью.

*Примечание.* Средства поверки должны быть исправны, поверены и иметь действующие свидетельства (клейма) и отметки в формулярах о поверке.

*Примечание.* Операции по пп. [10.5.3.3,](#page-33-0) [10.5.3.4,](#page-35-0) [10.5.3.8](#page-40-0) проводятся только при выпуске модуля из ремонта.

### <span id="page-29-0"></span>**10.4. Условия поверки и подготовка к ней**

#### <span id="page-29-1"></span>**10.4.1. Условия поверки**

При проведении поверки должны соблюдаться следующие условия:

- − температура окружающей среды (20±5)◦С;
- − относительная влажность воздуха (65±15)%;
- − атмосферное давление (100±8) кПа.;
- − напряжение сети питания (220±11) В;
- − частота промышленной сети (50±0,5) Гц.

#### <span id="page-29-2"></span>**10.4.2. Подготовка к поверке**

Перед проведением поверки следует проверить наличие эксплуатационной документации и срок действия свидетельств о поверке на средства поверки. Включить средства поверки и прогреть их в течение времени, указанного в инструкции по эксплуатации.

*Примечание.* Включение приборов, подключение шнуров питания к сети переменного тока и подсоединение других устройств проводится только после соединения клемм защитного заземления приборов с земляной шиной и присоединения шнуров питания к приборам.

### <span id="page-30-0"></span>**10.5. Проведение поверки**

#### <span id="page-30-1"></span>**10.5.1. Внешний осмотр**

Визуальным осмотром проверяют соответствие анализатора технической документации в части комплектности, качества покрытий, фиксации регулировочных элементов, габаритных размеров, маркировки и упаковки. Проверяют также отсутствие видимых повреждений, целостность соединительных кабелей, зажимов и разъемов.

#### <span id="page-30-2"></span>**10.5.2. Опробование**

Для опробования прибора Беркут-MMT с установленным модулем B5-VF в работе необходимо выполнить следующие действия:

1. В режиме «Генератор ТЧ» установить:

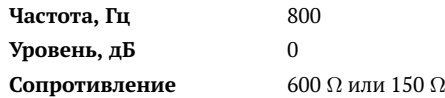

- 2. Соединить разъёмы «Input» и «Output» модуля: выход TX подключить ко входу RX (см. табл.  $A.5$ ).
- 3. Нажать на кнопку «Генерация».
- 4. В режиме «Измеритель уровня» контролировать наличие выходных уровней ИГ, которые должны находиться в следующих пределах:
	- $\pm 1$  дБ относительно уровня 0 дБ при выходном сопротивлении ИГ 600  $\Omega$ ;
	- $\pm$ 1 дБ относительно уровня -6 дБ при выходном сопротивлении ИГ 150 Ω.

Импеданс измерителя уровня должен соответствовать выходному сопротивлению ИГ.

5. В режиме «Генератор ТЧ» установить:

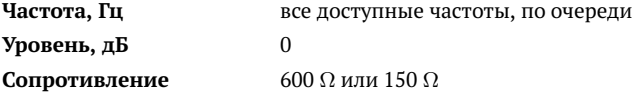

- 6. Нажать на кнопку «Генерация».
- 7. В режиме «Измеритель уровня» контролировать наличие выходных уровней ИГ, которые должны находиться в пределах  $\pm 1.5$  дБ относительно 0 дБ.

#### <span id="page-31-0"></span>**10.5.3. Определение метрологических параметров**

#### <span id="page-31-1"></span>**10.5.3.1. Проверка диапазона и основной абсолютной погрешности установки частоты выходного сигнала ИГ**

Определение основной абсолютной погрешности установки частоты ИГ прибора Беркут-MMT с модулем B5-VF проводят методом непосредственного измерения частоты выходного сигнала ИГ электронно-счетным частотомером. Схема подключения прибора приведена на рис. [10.1.](#page-31-2)

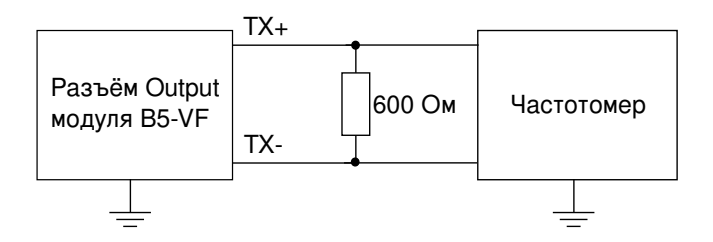

<span id="page-31-2"></span>*Рис. 10.1. Схема подключения*

Для измерения основной абсолютной погрешности установки частоты ИГ необходимо выполнить следующие действия:

- 1. Подключить к разъёму «Output» модуля B5-VF нагрузку 600 Ом.
- 2. В режиме «Генератор ТЧ» установить:

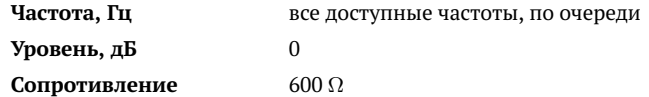

- 3. Нажать на кнопку «Генерация».
- 4. Снять показания частотомера.

Значение основной абсолютной погрешности установки частоты выходного сигнала ИГ  $\Delta f_0$ , Гц, вычислить по формуле:

$$
\Delta f_0 = f - f_{\text{M3M}},\tag{10.1}
$$

где  $f$  — номинальное значение частоты, Гц (см. табл А.1),  $f_{\text{M3M}}$  — измеренное значение частоты, Гц.

Значения основной абсолютной погрешности установки частоты выходного сигнала ИГ не должны превышать  $\pm 0.001 \cdot f$  Гц.

#### <span id="page-32-0"></span>**10.5.3.2. Проверка диапазона и определение основной абсолютной погрешности установки выходного уровня ИГ**

Проверку диапазона и определение основной абсолютной погрешности установки выходного уровня ИГ проводят методом непосредственного измерения выходного напряжения эталонным вольтметром. Схема подключения прибора приведена на рис. [10.2.](#page-32-1)

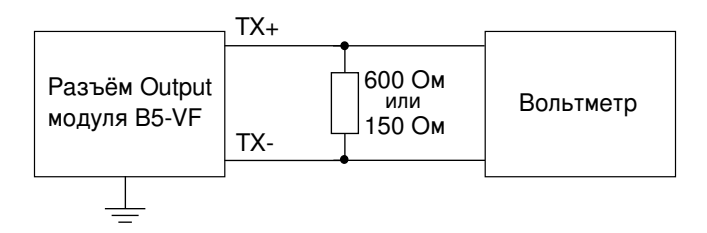

<span id="page-32-1"></span>*Рис. 10.2. Схема подключения*

1) Для определения основной абсолютной погрешности установки выходного уровня ИГ 0 дБ необходимо выполнить следующие действия:

- 1. Подключить к разъёму «Output» модуля B5-VF нагрузку 600 Ом или 150 Ом.
- 2. В режиме «Генератор ТЧ» установить:

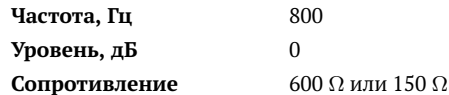

- 3. Нажать на кнопку «Генерация».
- 4. Измерить выходное напряжение эталонным вольтметром.
- 5. Вычислить значение основной абсолютной погрешности выходного уровня ИГ  $\Delta P_0$ , дБ, по формулам:

$$
\Delta P_0 = 20 \lg \frac{U_{\text{M3M}}}{0.775} \text{A} \text{B}, R_{\text{BBIX}} = 600 \text{O} \text{M}, \tag{10.2}
$$

$$
\Delta P_0 = 20 \lg \frac{U_{\text{M3M}}}{0,387} \text{A}\text{B}, R_{\text{BbX}} = 150 \text{Om},\tag{10.3}
$$

где  $U_{\text{num}}$  — значение напряжения, измеренное на выходе ИГ, В.

*Примечание.* Для удобства перевода величины напряжения в дБ можно использовать современные вольтметры, измеряющие переменное напряжение на частотах до 150 кГц, которые имеют функцию автоматического пересчёта напряжения в дБ. Для измерения таким вольтметром необходимо произвести калибровку его уровня 0 дБ на частоте 800 Гц, подаваемой от внешнего генератора. Выходной сигнал должен иметь размах 0,775 Vp-p на нагрузке 600 Ом или 0,387 Vp-p на нагрузке 150 Ом.

2) Для проверки полного диапазона и абсолютной погрешности установки выходного уровня ИГ необходимо выполнить следующие действия:

1. В режиме «Генератор ТЧ» установить:

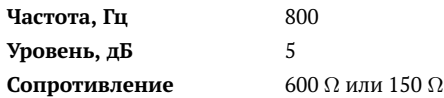

- <span id="page-33-1"></span>2. Измерить выходное напряжение эталонным вольтметром.
- 3. Повторить п. [2](#page-33-1) для значений выходного уровня -5...-45 дБ.
- 4. В режиме «Генератор ТЧ» установить:

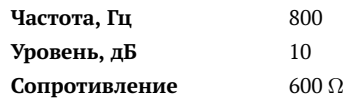

- <span id="page-33-2"></span>5. Измерить выходное напряжение эталонным вольтметром.
- 6. Повторить п. [5](#page-33-2) для значений выходного уровня 15, 18 дБ.
- 7. Вычислить значение основной абсолютной погрешности выходного уровня ИГ  $\Delta n$ , дБ, по формуле

$$
\Delta n = n_{\rm H} - 20 \lg \frac{U_{\rm HSM}}{U_0},\tag{10.4}
$$

где  $n_{\rm H}$  — номинальное значение выходного уровня ИГ, дБ;

 $U_0$  — значение напряжения, В, измеренное эталонным вольтметром при значении выходного уровня ИГ 0 дБ;

 $U_{\text{u}3M}$  — значение напряжения, В, измеренное эталонным вольтметром при номинальном значении выходного уровня ИГ, дБ.

Значение основной абсолютной погрешности выходного уровня ИГ не должны превышать  $\pm 0.3$  дБ для значений выходного уровня -40...+10 дБ и  $\pm 0.6$  дБ для значений выходного уровня 15, 18 и -45 дБ.

#### <span id="page-33-0"></span>**10.5.3.3. Определение неравномерности частотной характеристики выходного уровня ИГ**

Определение выходного уровня ИГ выполняется для трёх диапазонов частот:  $(0.3...5.0)$  кГц,  $(5...32)$  кГц,  $(32...101)$  кГц методом непосредственного измерения выходного напряжения эталонным вольтметром. Схема подключения прибора приведена на рис. [10.2.](#page-32-1)

Для определения неравномерности частотной характеристики выходного уровня ИГ в диапазоне необходимо выполнить следующие действия:

- 1. Подключить к разъёму «Output» модуля B5-VF нагрузку 600 Ом или 150 Ом.
- 2. Для диапазона **0,3...5,0 кГц** в режиме «Генератор ТЧ» установить:

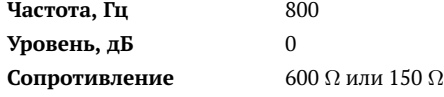

- 3. Нажать на кнопку «Генерация».
- 4. Измерить выходное напряжение эталонным вольтметром.
- 5. Повторить п. [3](#page-37-0) для всех частот из диапазона 0.3...5.0 кГц (см. табл. [A.1\)](#page-42-2).
- <span id="page-34-0"></span>6. Для диапазона **5...32 кГц** в режиме «Генератор ТЧ» установить:

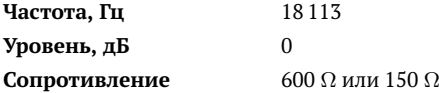

- <span id="page-34-1"></span>7. Измерить выходное напряжение эталонным вольтметром.
- 8. Повторить пп. [6,](#page-34-0) [7](#page-34-1) для всех частот из диапазона 5...32 кГц (см. табл. [A.1\)](#page-42-2).
- <span id="page-34-2"></span>9. Для диапазона **32...101 кГц** в режиме «Генератор ТЧ» установить:

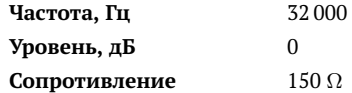

- <span id="page-34-3"></span>10. Измерить выходное напряжение эталонным вольтметром.
- 11. Повторить пп. [9,](#page-34-2) [10](#page-34-3) для всех частот из диапазона  $32...101$  кГц (см. табл. А.1).

Неравномерность частотной характеристики выходного уровня ИГ  $\Delta P_0$ , дБ, на каждой частоте вычислить по формулам:

$$
\Delta P_0 = 20 \lg \frac{U_{\text{HSM}}}{0,775} \text{A}\text{B}, R_{\text{BBIX}} = 600 \text{OM},
$$
\n(10.5)

$$
\Delta P_0 = 20 \lg \frac{U_{\text{M3M}}}{0,387} \text{A}\text{B}, R_{\text{BbIX}} = 150 \text{Om},\tag{10.6}
$$

где  $U_{\text{M3M}}$  — значение напряжения, измеренное на выходе ИГ при проверяемом значении частоты, В.

*Примечание.* Для удобства перевода величины напряжения в дБ можно использовать современные вольтметры, измеряющие переменное напряжение на частотах до 150 кГц, которые имеют функцию автоматического пересчёта напряжения в дБ. Для измерения таким вольтметром необходимо произвести калибровку его уровня 0 дБ на частоте 800 Гц, подаваемой от внешнего генератора. Выходной сигнал должен иметь размах 0,775 Vp-p на нагрузке 600 Ом или 0,387 Vp-p на нагрузке 150 Ом.

Неравномерность частотной характеристики выходного уровня ИГ должна иметь следующие значения:

- $\pm$  0,4 дБ в диапазоне частот 0,3...5,0 кГц относительно выходного уровня ИГ на частоте 0,8 кГц;
- $\pm$  0.4 лБ в диапазоне частот 5...32 кГц относительно выходного уровня ИГ на частоте 18 кГц;
- $\pm$  0,8 дБ в диапазоне частот 32...101 кГц при выходном сопротивлении 150 Ом относительно выходного уровня ИГ на частоте 62 кГц.

#### <span id="page-35-0"></span>**10.5.3.4. Определение выходного сопротивления ИГ**

Определение выходного сопротивления ИГ проводят с помощью вольтметра на частоте 0,8 кГц. Схема подключения прибора приведена на рис. [10.3.](#page-35-1)

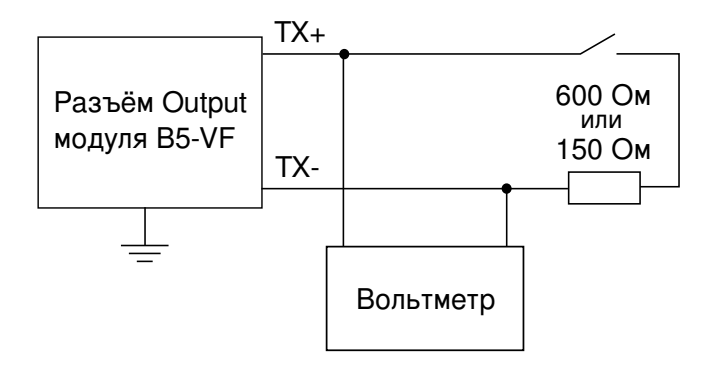

<span id="page-35-1"></span>*Рис. 10.3. Схема подключения*

Для определения выходного сопротивления ИГ необходимо выполнить следующие действия:

- 1. Подключить к разъёму «Output» модуля B5-VF нагрузку 600 Ом или 150 Ом.
- 2. В режиме «Генератор ТЧ» установить:

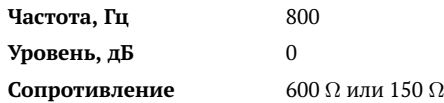

- 3. Нажать на кнопку «Генерация».
- 4. Отключая и подключая нагрузку, измерить напряжение на выходе ИГ эталонным вольтметром.

Величину выходного сопротивления ИГ  $R_{\text{RbIX}}$ , Ом, вычислить по формуле:

$$
R_{\text{bblX}} = R_{\text{H}} \left( \frac{U_1}{U_2} - 1 \right), \tag{10.7}
$$

где  $R_{\rm H}$  — сопротивление нагрузки, Ом;

 $U_1$  — выходное напряжение при отключенной нагрузке, B;

 $U_2$  — выходное напряжение при подключенной нагрузке, В.

Выходное сопротивление ИГ должно быть (600±60) Ом, (150±15) Ом.

#### <span id="page-36-0"></span>**10.5.3.5. Проверка диапазона и основной абсолютной погрешности измерения уровня сигнала ИУ**

1) Определение основной абсолютной погрешности измерения уровня сигнала ИУ в диапазоне 0...20 дБ проводят методом сравнения показания поверяемого прибора с эталонным вольтметром. Схема подключения прибора приведена на рис. [10.4.](#page-36-1)

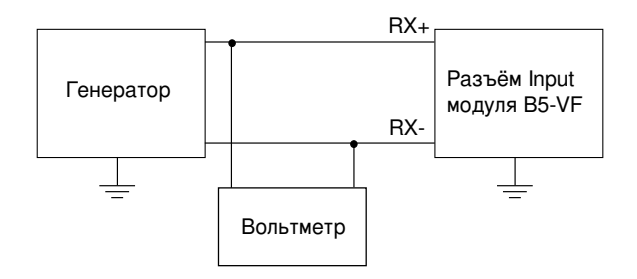

<span id="page-36-1"></span>*Рис. 10.4. Схема подключения*

Для определения основной абсолютной погрешности измерения уровня сигнала ИУ в диапазоне 0...20 дБ необходимо выполнить следующие действия:

- 1. В режиме «Измеритель уровня ТЧ» установить значение импеданса 600  $\Omega$ .
- <span id="page-36-3"></span>2. Подать с генератора на вход ИУ сигнал с частотой 0,8 кГц и таким напряжением, чтобы стрелка измерителя уровня модуля B5-VF установилась в положение 0 дБ. Расчётные значения напряжения, выставляемого на генераторе, приведены в табл. [10.3.](#page-36-2)
- 3. Измерить входное напряжение эталонным вольтметром.
- <span id="page-36-2"></span>4. Повторить пп. [2,](#page-36-3) [3](#page-37-0) для уровней 5, 10, 15 и 18 дБ.

*Таблица 10.3. Расчётный уровень сигнала*

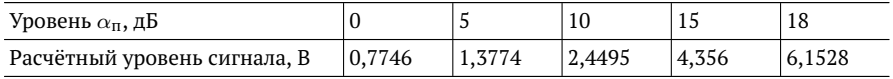

Значение основной абсолютной погрешности измерения уровня сигнала ИУ  $\Delta_{\rm o}^{'}$ , дБ, вычислить по формуле:

$$
\Delta_0' = \alpha_{\rm \pi} - 20lg \frac{U_{\rm M3M}}{0,775},\tag{10.8}
$$

где  $\alpha_{\rm n}$  — номинальное значение уровня (см. табл[.10.3\)](#page-36-2), дБ;

 $U_{\text{M3M}}$  — напряжение, измеренное вольтметром, В.

Пределы основной абсолютной погрешности измерения уровня сигнала ИУ не превышают  $\pm 0.5$  дБ.

2) Определение основной абсолютной погрешности измерения уровня сигнала ИУ в диапазоне -5...-45 дБ проводят методом сравнения показания поверяемого прибора с эталонным вольтметром и аттенюатором. Схема подключения прибора приведена на рис. [10.5.](#page-37-1)

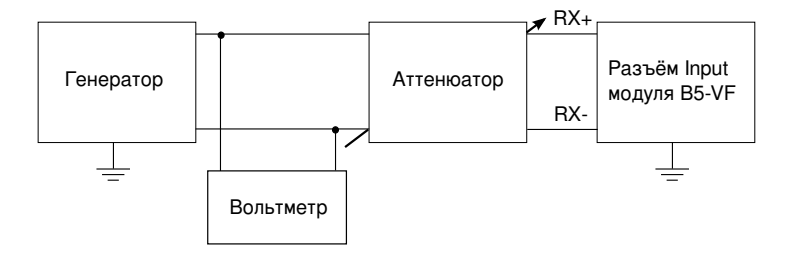

<span id="page-37-1"></span>*Рис. 10.5. Схема подключения*

Для определения основной абсолютной погрешности измерения уровня сигнала ИУ в диапазоне -5...-45 дБ необходимо выполнить следующие действия:

- 1. В режиме «Измеритель уровня ТЧ» установить значение импеданса 20  $k\Omega$ .
- 2. Подать с генератора на вход ИУ сигнал с частотой 0,8 кГц и таким напряжением, чтобы стрелка измерителя уровня модуля B5-VF установилась в положение 0 дБ. Затухание аттенюатора установить равным 0 дБ.
- <span id="page-37-0"></span>3. Измерить напряжение на выходе генератора эталонным вольтметром.
- <span id="page-37-2"></span>4. Повторить пп. [2,](#page-36-3) [3](#page-37-0) для уровней -10, -15, -20, -25, -30, -35, -40, -45 дБ. Затухание аттенюатора изменять в соответствии с табл. [10.4.](#page-37-2)

*Таблица 10.4. Затухание сигнала*

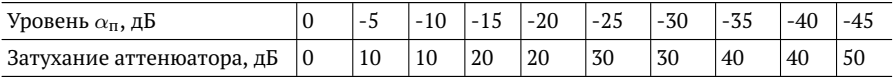

Значение основной абсолютной погрешности измерения уровня сигнала ИУ  $\Delta_{\text{o}}^{''}$ , дБ, вычислить по формуле:

$$
\Delta_0'' = \alpha_{\rm \pi} + (\alpha_{\alpha} - 20lg \frac{U_{\rm W3M}}{0.775}),\tag{10.9}
$$

где  $\alpha_{\rm n}$  — номинальное значение уровня (см. табл[.10.4\)](#page-37-2), дБ;

 $\alpha_{\alpha}$  — затухание аттеню атора, дБ;

 $U_{\text{max}}$  — напряжение, измеренное вольтметром на выходе генератора, В.

Пределы основной абсолютной погрешности измерения уровня сигнала ИУ не превышают ±0,5 дБ.

#### <span id="page-38-0"></span>**10.5.3.6. Определение неравномерности частотной характеристики ИУ**

Определение неравномерности частотной характеристики ИУ проводят методом непосредственного измерения напряжения эталонным вольтметром на входе поверяемого прибора на частотах, приведённых в табл. [10.5.](#page-38-1) Схема подключения прибора приведена на рис. [10.4.](#page-36-1)

Для определение неравномерности частотной характеристики ИУ необходимо выполнить следующие действия:

- 1. Произвести опробование прибора в соответствии с указаниями раздела [10.5.2.](#page-30-2)
- 2. В режиме «Измеритель уровня ТЧ» установить значение импеданса 600  $\Omega$ .
- 3. Подать на вход ИУ сигнал с генератора. Частота сигнала устанавливается в соответствии с табл. [10.5.](#page-38-1)
- 4. Изменить напряжение, подаваемое с генератора, так, чтобы стрелка измерителя уровня модуля B5-VF установилась в положение 0 дБ.
- <span id="page-38-1"></span>5. Измерить напряжение входного сигнала эталонным вольтметром.

| Устанавливаемая частота, кГц $\vert 0,2 \vert 0,3 \vert 0,8 \vert 3,4 \vert 5,0 \vert 18,0 \vert -32,0 \vert 62,0 \vert 120,0 \vert 150,0 \vert 16,0 \vert 16,0 \vert 16,0 \vert 16,0 \vert 16,0 \vert 16,0 \vert 16,0 \vert 16,0 \vert 16,0 \vert 16,0 \vert 16,0 \vert 16,0 \vert 16,0 \vert 16,0 \vert 16,0 \vert 16,0 \vert 16,0 \vert 1$ |  |  |  |  |  |
|----------------------------------------------------------------------------------------------------|--|--|--|--|--|
| Неравномерность частотной $\pm 0.8 \pm 0.5 \pm 0.5 \pm 0.5 \pm 0.5 \pm 0.6 \pm 0.6 \pm 0.8 \pm 0.8 \pm 1.5$<br>характеристики ИУ, дБ                                                                                                    |  |  |  |  |  |

*Таблица 10.5. Частоты и неравномерность частотной характеристики*

Неравномерность частотной характеристики ИУ  $\Delta P_f$ , дБ, вычислить по формуле:

$$
\Delta P_f = 20lg \frac{U_{\text{M3M}}}{0.775},\tag{10.10}
$$

где  $U_{\text{M3M}}$  — напряжение, измеренное на входе прибора, В.

Значения неравномерности частотной характеристики ИУ должны быть в пределах, указанных в табл. [10.5.](#page-38-1)

#### <span id="page-39-0"></span>**10.5.3.7. Определение основной абсолютной погрешности измерения уровня сигнала в режиме с полосовым фильтром ПФ 0,3...3,4 кГц**

Определение абсолютной погрешности измерений уровня сигнала ИУ в режиме с ПФ 0,3...3,4 кГц проводят методом сравнения показаний прибора с эталонным вольтметром. Схема подключения прибора приведена на рис. [10.4.](#page-36-1)

- 1. В режиме «Измеритель уровня ТЧ» установить значение импеданса 600  $\Omega$ и включить ПФ 0,3...3,4 кГц, нажав на кнопку «Фильтр».
- 2. Произвести опробование прибора в соответствии с указаниями раздела [10.5.2.](#page-30-2)
- 3. Подать с генератора на вход ИУ сигнал с частотой 0,8 кГц и таким напряжением, чтобы стрелка измерителя уровня модуля B5-VF установилась в положение 0 дБ.
- 4. Измерить входное напряжение эталонным вольтметром.

Значение абсолютной погрешности измерения уровня сигнала ИУ в режиме с ПФ 0,3...3,4 кГц  $\Delta P$ , дБ, вычислить по формуле:

$$
\Delta P = 20lg \frac{U_{\text{M3M}}}{0,775},\tag{10.11}
$$

где  $U_{\text{max}}$  — напряжение, измеренное эталонным вольтметром на входе ИУ, В.

Значение абсолютной погрешности измерений уровня сигнала ИУ в режиме с ПФ 0,3...3,4 кГц должно быть не более  $\pm$ 0,3 дБ.

#### <span id="page-40-0"></span>**10.5.3.8. Определение входного сопротивления ИУ**

Определение входного сопротивления проводят с помощью вольтметра на частоте 0,8 кГц. Схема подключения прибора приведена на рис. [10.6.](#page-40-1)

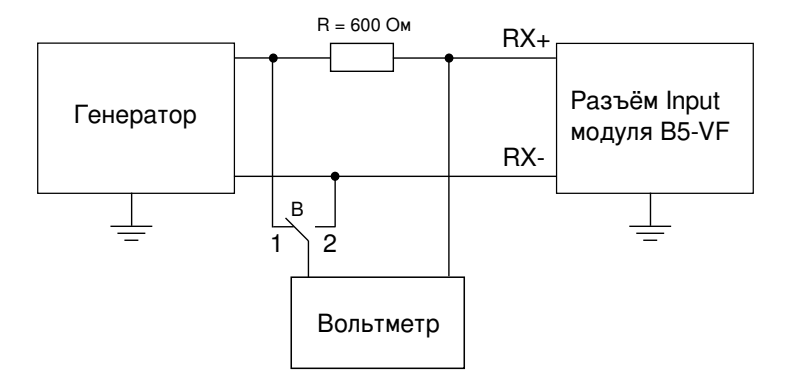

<span id="page-40-1"></span>*Рис. 10.6. Схема подключения*

Для измерения входного сопротивления необходимо выполнить следующие действия:

- 1. В режиме «Измеритель уровня ТЧ» последовательно установить значение импеданса 150 Ω, 600 Ω, 20  $k\Omega$ .
- 2. Перевести переключатель «B» в положение 2.
- 3. Подать с генератора на вход модуля B5-VF сигнал с частотой 0,8 кГц и напряжением 1 В.
- 4. Измерить напряжение на образцовом резисторе, переведя переключатель «B» в положение 1.

Величину входного сопротивления  $R_{\text{nx}}$ , кОм, Ом, вычислить по формуле:

$$
R_{\text{bx}} = R \times \frac{U_2}{U_1},\tag{10.12}
$$

где  $R$  — сопротивление образцового резистора, Ом;

 $U_2$  — входное напряжение, измеренное в положении 2 переключателя «B», В.  $U_1$  — напряжение на образцовом резисторе, измеренное в положении 1 переключателя «B», В.

Входное сопротивление ИУ должно быть не менее 20 кОм; (600±30) Ом;  $(150\pm7.5)$  Om.

## <span id="page-42-0"></span>**A. Спецификации**

## <span id="page-42-2"></span><span id="page-42-1"></span>**A.1. Параметры измерительного генератора**

*Таблица A.1. Значения номинальных частот, Гц*

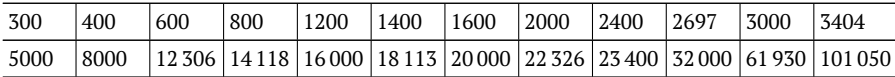

*Примечание.* При сигнале с частотой 62 и 101 кГц выходные параметры генератора обеспечиваются только при выходном сопротивлении 150 Ом.

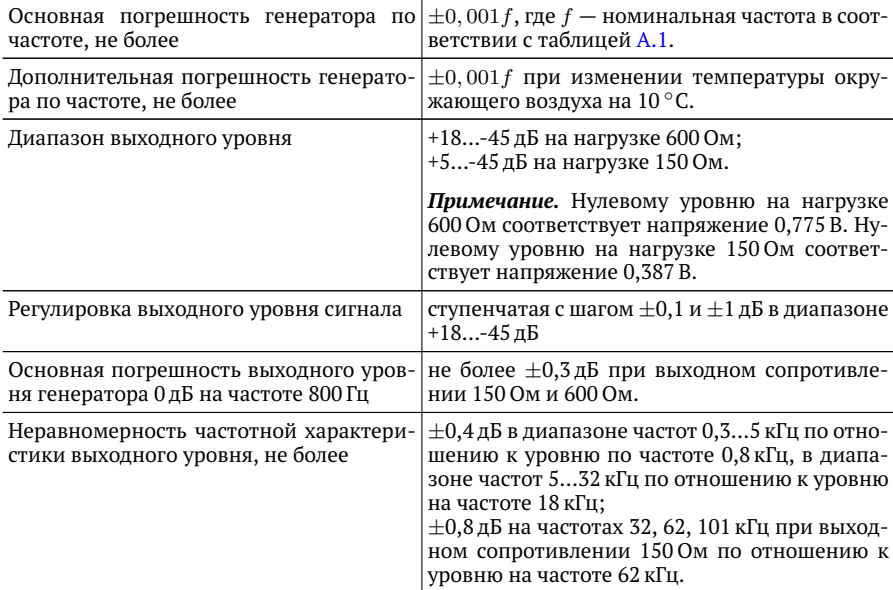

*Таблица A.2. Технические характеристики генератора*

*Таблица A.2. Технические характеристики генератора (продолжение)*

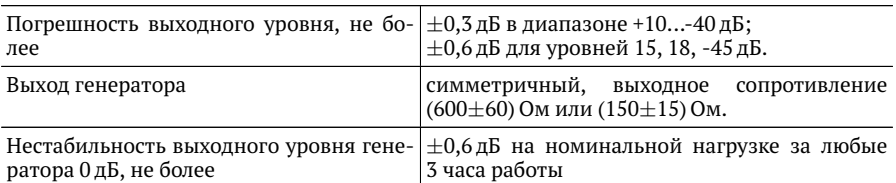

### <span id="page-43-0"></span>**A.2. Параметры измерителя уровня**

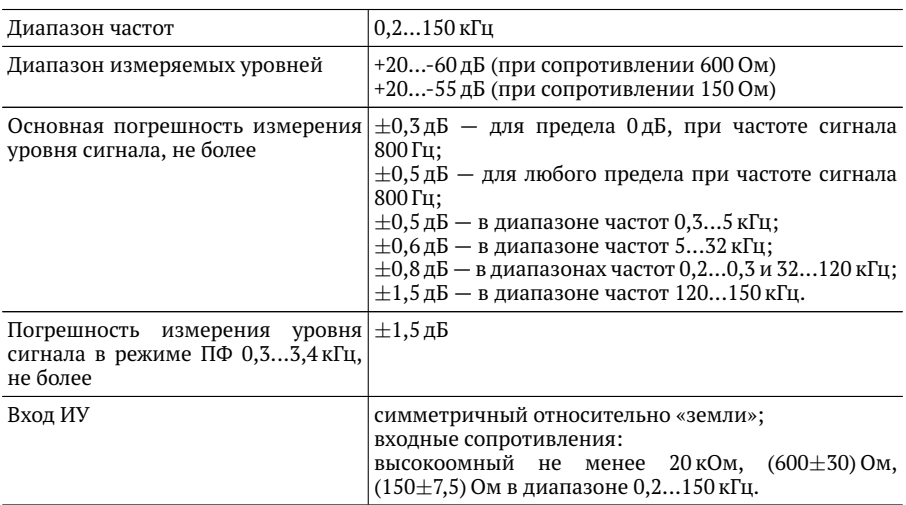

*Таблица A.3. Технические характеристики измерителя уровня*

## <span id="page-44-0"></span>**A.3. Общие характеристики**

#### *Таблица A.4. Общие характеристики*

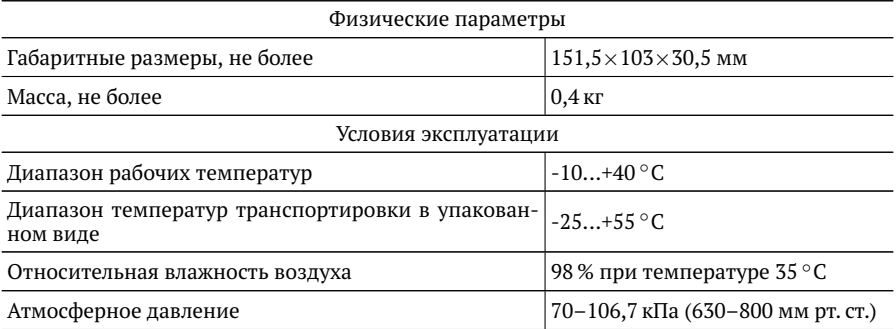

## <span id="page-44-1"></span>**A.4. Назначение контактов разъёмов Input и Output**

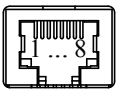

*Рис. A.1. Схема контактов*

*Таблица A.5. Назначение контактов разъёмов Input и Output*

<span id="page-44-2"></span>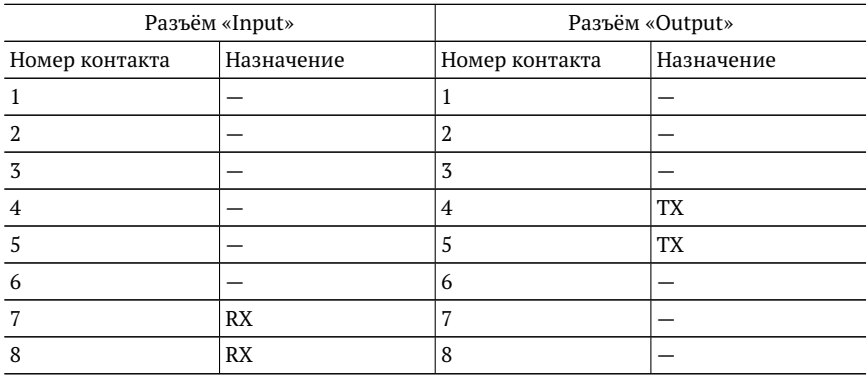

# <span id="page-46-1"></span><span id="page-46-0"></span>**B. Устранение неисправностей**

#### *Таблица B.1. Возможные неисправности*

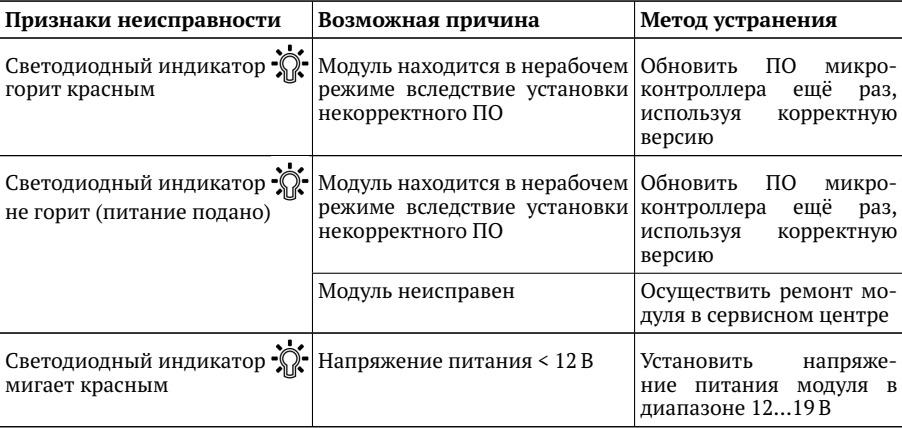